# **DOVECOT** at **DESY**

First experiences with DOVECOT as IMAP server

Wolfgang Friebel Dirk Jahnke-Zumbusch HEPiX Spring 2009 Umeå University, Sweden

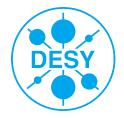

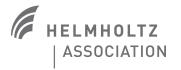

### **Reasons to change the IMAP server**

- > at both DESY sites the hardware had to be renewed → time for (re-) thinking about requirements
- > problems / deficiencies with the old servers: mostly mbox related
  - mbox file format for INBOX (and all other mailboxes)
  - the number of big e-mails accumulate → mbox files are getting huge (see below)
  - DESY had mailboxes reaching the UW-IMAP and Solaris 8 UFS file limits (2GB)
  - only one process may write to mbox
- > requirements / needs
  - server-side e-mail filtering
  - access control for shared folders and mailboxes
  - general speed up
- > Dovecot looks promising
  - Fast progressing development with very active community
  - one of the fastest open source IMAP servers

mailbox sizes

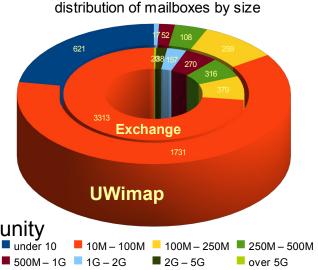

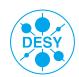

# **Dovecot highlights**

- Maildir++ INBOX and folder format
  - fast access
  - no locking issues
- > plug-ins for enhanced functionality
  - ACL support (local as well as via IMAP commands)
  - compressed folder
  - quota handling (local and via IMAP commands)
  - ~20 plug-ins available (http://wiki.dovecot.org/Plugins)

- > Namespaces easily configurable
  - mix serveral folder formats on the same server
  - provide shared folders (access according to ACLs for groups of users)
  - provide public folder (unlimited access after authentication)
- other folder formats possible
  - mbox (indexed, faster than plain mbox files)
  - compressed readonly mbox folders
  - dbox with multiple mails/file (indexed, similar to UW mix, in dovecot 2.0)

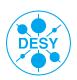

## **Equipment / Software**

#### (DESY, Hamburg site)

#### > Server: 3x Sun T5120

- UltraSPARC T2 processor with 64 simultaneous threads
- 32GB RAM
- Storage: NFS via NetApp
  - dynamic volume sizes
  - automatic i-node allocation
  - hourly snapshots during office hours
- > IMAP server: Dovecot 1.2
- > Filter: Sieve-PlugIn 0.1.5
- > MTA: Postfix 2.56
- > MDA: Dovecot's delivery agent
- Network-Loadbalancing

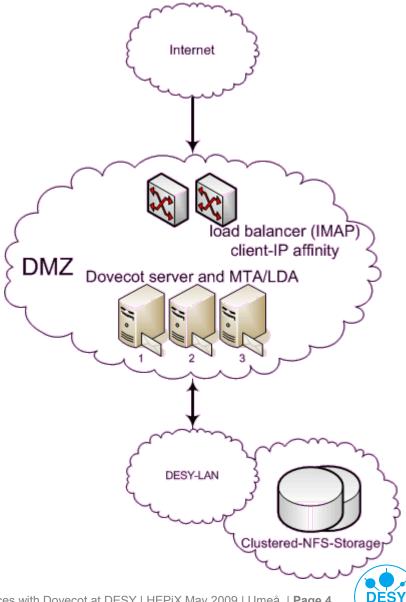

- > Server: 1x Dell Poweredge 2950
  - 2x Intel® Xeon® CPU 5430 @ 2.66GHz (8cores)
  - 16GB RAM
- Storage: locally attached
  - 8x 146GB, RAID-10 with 2 hot spares
  - 430GB netto
  - daily backups
- > IMAP server: Dovecot 1.2
- > Filter: Sieve-PlugIn 0.1.4
- > MTA: Postfix 2.33
- > MDA: Dovecot's delivery agent

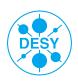

### **Observations so far**

#### > Dovecot 1.1.4 as well as 1.2rc3

- Kerberos 5 Integration via GSSAPI
  - → Sun GSSAPI Stack did not work out of the box, reasons unknown "While processing incoming data: Bad encryption type" and other oddities

1m 51s

- $\rightarrow$  MIT-Kerberos 5 (v1.6.3) did not work out of the box, either...
- $\rightarrow$  configure/autoconf has a hard coded "-lgss" for Solaris as OS
- $\rightarrow$  MIT provides "-lgssapi krb5" instead
- $\rightarrow$  you have to get rid of all "-lgss" occurrences in the configure script yourself

### > NetAPP & NFS

- creation of 100'000 files: 5m 14s
- deletion of 100'000 file:
- delivery of 30'000 mails:
- PINE open: select all for deletion: expunging:
- Thunderbird open: move to Trash:

- 3h, including indexing 25s 90s 30s, including indexing
- 4½m 12m

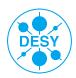

## Server side filtering

> Dovecot comes with server side filtering using Sieve language

- RFC 5228
- two implementations: CMUsieve (Cyrus) and a sieve plug-in rewritten for Dovecot

→proposed/registered **port 2000 already used** by Cisco (IP telephony)

### fairly simple syntax

```
• e.g.
require "fileinto"
if header :contains "X-Spam-Level" "*****" {
  fileinto "junkmail";
}
```

### Filter rules need to be transferred to IMAP server

- homegrown techniques would mostly need root access
- use managesieve protocol (http://tools.ietf.org/id/draft-martin-managesieve-12.txt)
- available as a Dovecot patch/plug-in

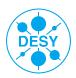

# Server side filtering from a user's perspective

- > users need easy access to server side filtering
- in general serveral solutions exist
  - mixed solutions allow editing Sieve scripts and offer an interface to check, transfer, activate or deactive the filters at the IMAP server
  - GUIs offer users support developing filters w/o having them to know the Sieve syntax
  - Sieve support integrated into mail clients offer most comfort
- > known implementations
  - Thunderbird plug-in to edit and transfer Sieve scripts (http://sieve.mozdev.org)
  - Mulberry has got an integrated GUI for Sieve filters
  - Squirrelmail (web based) comes with avelsieve GUI
  - websieve is a stand-alone web interface for Sieve scripts (developed for Cyrus IMAP)

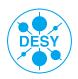

### Modified websieve implementation at DESY

#### > Web-GUI based on websieve; adapted to dovecot, Kerberos authentication added (development on-going)

|                                                        | DESY                                     | ( homepage [LOGOUT] [HELP]                                          |                             |
|--------------------------------------------------------|------------------------------------------|---------------------------------------------------------------------|-----------------------------|
| <u> </u>                                               | View/Edit Rules]                         | d Rulel [Folders and ACL's] [Advanced Option                        | nsl                         |
| Server:<br>imap.ifh.de                                 | <b>Userid:</b><br>friebel@IFH.DE         | <b>Used Quota: [128314</b> kB / <b>512000</b> kB (25.06% usage)]    | <b>Script:</b><br>[default] |
|                                                        | Sav                                      | ve Changes Refresh Reset Values                                     |                             |
|                                                        | New R                                    | ule Entry for user: friebel@IFH.DE                                  |                             |
| Rule#: [1] Prior                                       | ity: 2 Status: ENABL                     | ED 🗧                                                                |                             |
| □ Continue chec<br>□ Keep a copy in<br>□ Use regular e |                                          | r applying this rule                                                |                             |
| IF all of 😫 field                                      | (s): 'from' contains                     |                                                                     | ]                           |
|                                                        | 'to' contains                            |                                                                     | ]                           |
|                                                        | 'subject' contains                       |                                                                     | ]                           |
| Msg s                                                  | size less 😫 than                         | (K)ilobytes                                                         |                             |
| Field na                                               | me contain                               |                                                                     | ]                           |
| THEN                                                   | Into Sile Into                           | (Mail Folder)                                                       |                             |
|                                                        | $^{\bigcirc}$ Forward To                 |                                                                     | (Email Address)             |
|                                                        | O Reject                                 |                                                                     |                             |
|                                                        | ODiscoul                                 | (Text Mess                                                          | age)                        |
|                                                        | <ul> <li>Discard</li> </ul>              |                                                                     |                             |
|                                                        | Hint: Use * or ? f<br>To invert a rule u | for wildcards<br>use ! as the first character of your search string |                             |
|                                                        |                                          | Save Rule Clear                                                     |                             |

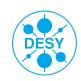

Wolfgang Friebel & Dirk Jahnke-Zumbusch | First experiences with Dovecot at DESY | HEPiX May 2009 | Umeå | Page 9

# Proof of concept: squirrelmail with avelsieve plugin

- Fairly simple PHP based webmail client
- Included in Scientific Linux5
- > Built avelsieve rpm as addon
- Thougt to be used as yet another sieve script generator
- > Not compatible with websieve
- > Available currently only in intranet (how to interpret frequent security fixes for squirrelmail?)

|        |                                         |                  |      | Condition                                     |     |                     |
|--------|-----------------------------------------|------------------|------|-----------------------------------------------|-----|---------------------|
| ie (   | condition f                             | for the followin | ng r | $\mathrm{ules}~\mathrm{is}$ : AND (Every iten | n m | nust match) 🜲       |
|        | Header                                  | From             | •    | contains                                      | •   | my_favorite_spammer |
|        |                                         | From             |      | contains                                      |     | other_spammer       |
| •      | $ \rightarrow $                         | X-Spam-Flag      |      | contains                                      |     | YES                 |
|        |                                         | _                |      |                                               |     |                     |
| .ess   | 5 More                                  |                  |      |                                               |     |                     |
|        |                                         |                  |      |                                               |     |                     |
|        |                                         |                  |      | Action                                        |     |                     |
| 100    | ose what to                             | o do when this   | ru   | le triggers, from one                         | ot  | f the following:    |
| × 11 × | Redired<br>Redired<br>Reject<br>Discard | 1                | :    |                                               | 90  | reated under        |
|        |                                         |                  |      | Additional Action                             |     |                     |
| _      | STOP                                    |                  |      | Auditional Action                             | 15  |                     |
| _      | Notify<br>Also ke                       |                  | NB   | OX, marked as del                             | ete | ed.                 |
| _      | 🤋 Disable                               |                  |      |                                               |     |                     |

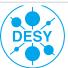

# **Migrating users from UW-IMAP to Dovecot**

> Dovecot offers some automatic conversion (mbox to Maildir)

- advantage: all dovecot formats are supported
- disadvantage: does not preserve UID's in mail headers
- > a migration script exists (mbox to Maildir)
  - mb2md from http://batleth.sapienti-sat.org/projects/mb2md/
  - at DESY written some glue around script for transfer of mail folders with optional conversion of only INBOX or additional local mail folders on AFS as well
  - much faster than transfer using mail client in combination with IMAP protocol

### Other solutions do certainly exist

• e.g. formail converts into Maildir (but not Maildir++), but does not preserve UID's

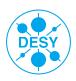

### **Status of Dovecot at DESY**

- > Hamburg: test installation used for
  - Performance measurements
  - Configuration and failover tests
- > Zeuthen: going from pilot to production soon
  - started in Dec 2008 after very positive talk by Hildebrandt, Berlin (15000 users)
  - tests since January starting with one account
  - pilot since end of march with growing number of users (currently about 40)
  - Mix of mail clients (alpine, Thunderbird, Mac Mail, Outlook) on different platforms (Linux, Windows, MacOSX)
- > Currently no show stoppers
  - Very positive feedback from users (MUCH faster access, no other differences)
  - Minor problems were quickly solved after reporting it to the mailing list
  - No crashes, data corruption, mail loss etc. (several dovecot upgrades 1.0.6 ... 1.2.0)

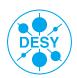

## **Open questions and Outlook ;-)**

- Need to work on websieve GUI
  - Authentication and session management still buggy
  - reduce complexity for casual users, e.g. offering different "levels" of knowledge (basic, advanced, expert)
- > Impact of file system choice on performance
  - Recent discussions suggest that XFS is superior to ext3 especially for huge folders
- impact of Maildir format when heavily used concerning (incremental) backups
  - Iots of checks / stats during backup necessary
  - growing backup server databases
  - Will be solved when dbox with multiple mails/file is in production status (end 2009?)

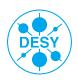